## **How To…**

## **select 3 modules out of a Pool of Modules within a Curricula?**

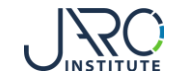

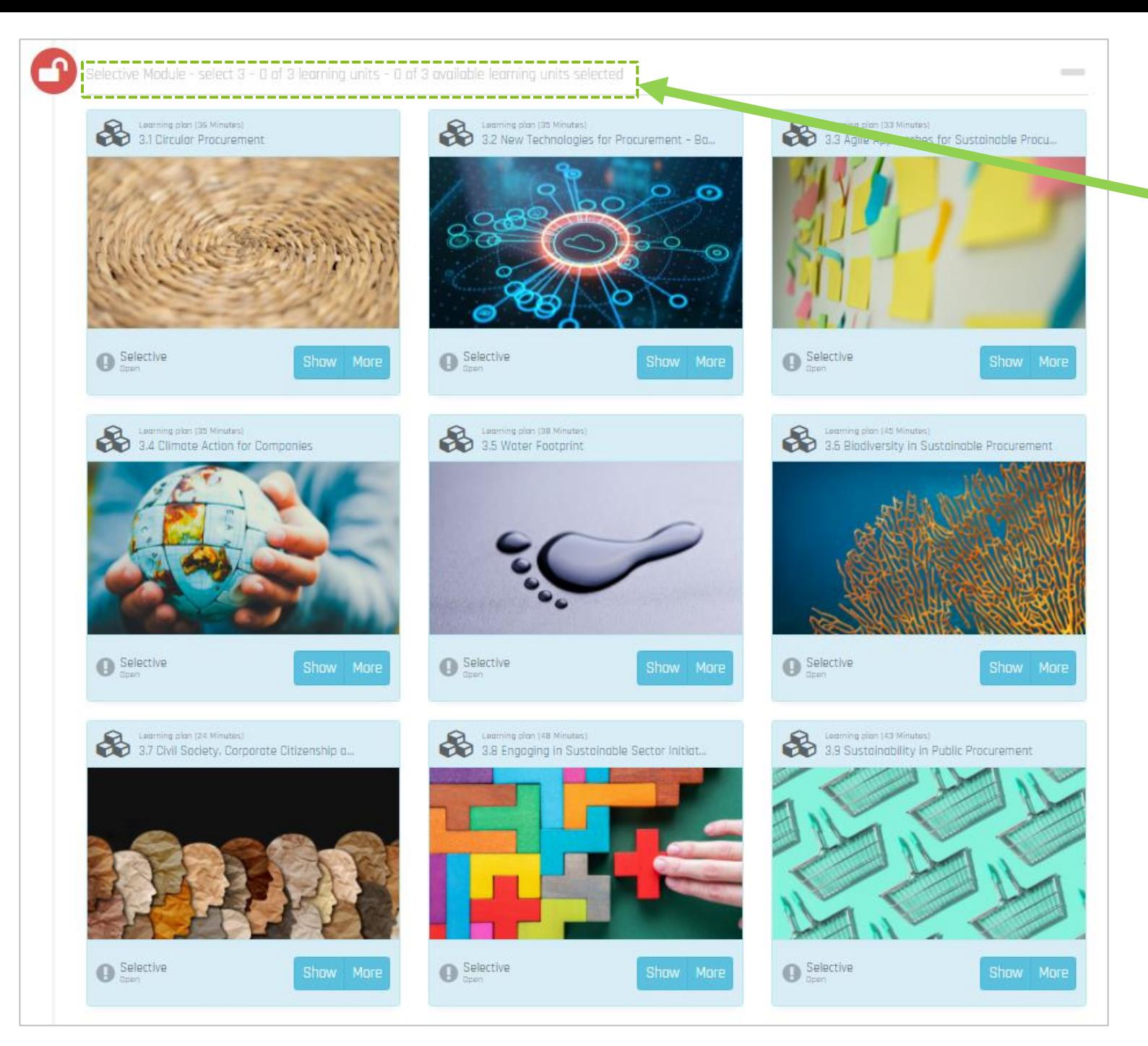

## **Select 3 Modules**

**Within some Learning Phases you will see, that you are asked to select 3 Modules out of the pool of Modules offered. This is the case within:**

- **I. Specialization in Track B**
- **II. Selective Modules in Track A, B, C**

**When you start this Learning Phase, you will see, that 0 out of 3 are selected.**

**NOTE: A Module counts as selected, as soon as you start the first video of a Module. All Modules within the pool stay open for you to be selected, until you have started your 3rd Module. Then the other Modules will be blocked and after finishing your 3rd Module, the next Learning Phase will open up.**

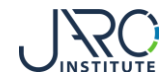

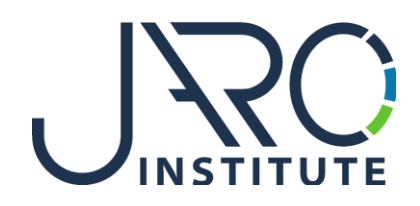

## **JARO Institute for Sustainability and Digitalization e.V.**

Köpenicker Str. 325, Haus 11, D - 12555 Berlin

Phone: +49 (0)30 23480567 E-Mail: [info@jaro-institut.de](mailto:info@jaro-institut.de) Web: [www.jaro-institut.de/en](http://www.jaro-institut.de/en) LinkedIn: [www.linkedin.com/company/jaro-institut-e-v/](http://www.linkedin.com/company/jaro-institut-e-v/)

**Contact for technical questions** academy@jaro-institut.de